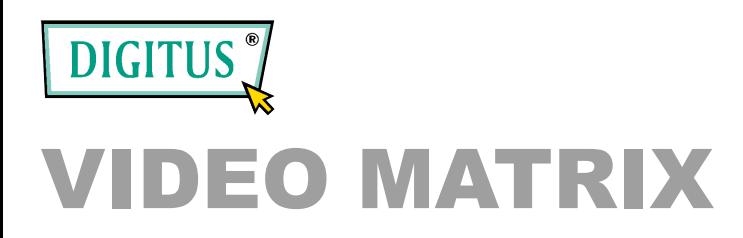

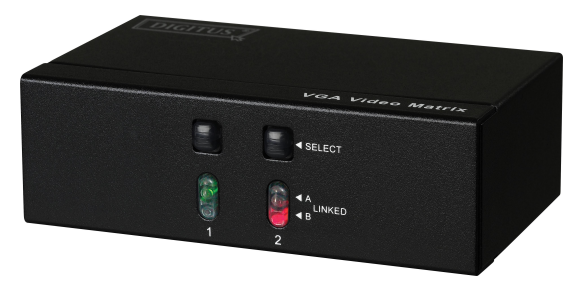

**2 Entrées 2 Sorties (DS-47110)**

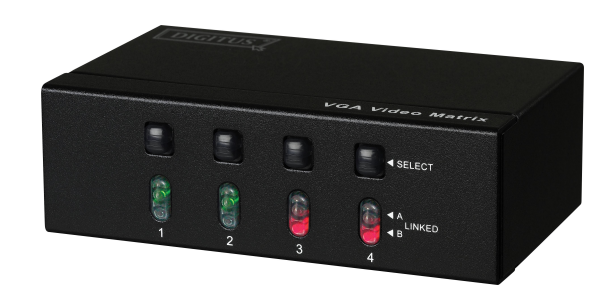

**2 Entrées 4 Sorties (DS-48110)**

### MANUEL DE L'UTILISATEUR

#### **Contenu de l'emballage:**

- 1 matrice vidéo
- 1 manuel de l'utilisateur
- 1 adaptateur AC 7 5V 800mA
- Veuillez contacteur votre vendeur si l'un de ces éléments

manque.

## **Présentation**

Avec la matrice vidéo, vous pouvez utiliser 2 PCs pour afficher les diverses photos sur 2 ou 4 écrans : en attendant, des options pour le contrôle de l'affichage à l'écran peuvent provenir du PC "A" ou "B" ou simplement de la déconnexion.

La matrice vidéo convient parfaitement pour

- les équipements de banc d'essai
- les services informatiques
- les services d'assistance technique
- les diffusions vidéo: Présentation
- Affichages de stocks
- Les plannings
- Les locaux de formation

## **Caractéristiques**

- Fonctionnalité intelligente
- Avec une fréquence pixel de 250 MHz
- Prolonge le signal vidéo jusqu'à 65 mètres (213´´)
- Gère les DDC, DDC2, DDC2B (pour port " sortie vidéo" 1 et 2)
- Peut être montée en cascade
- Sortie compatible avec la carte standard VGA
- Sélection libre à partir du PC A ou B ou déconnexion par l'interrupteur du panneau avant.

## **Spécifications**

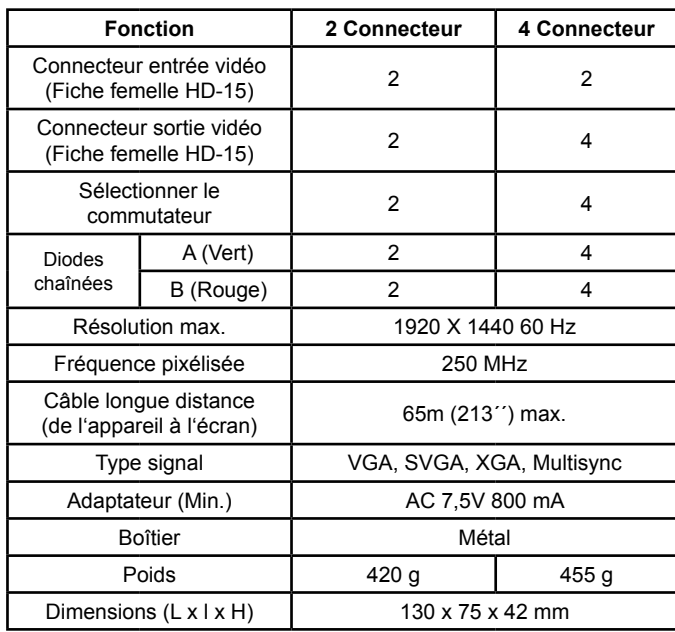

### **Caractéristiques techniques Signal d'entrée et de sortie**

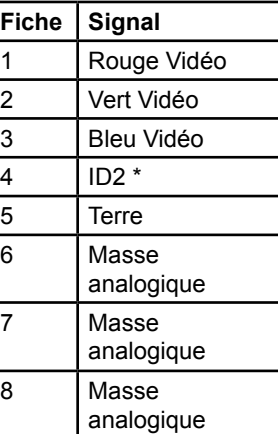

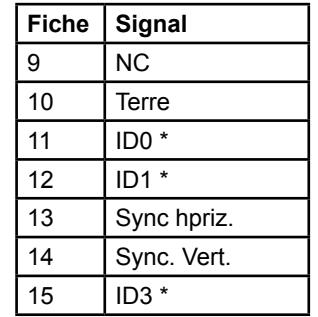

\*Pour port sortie vidéo 1 et 2

#### **VUE AVANT**

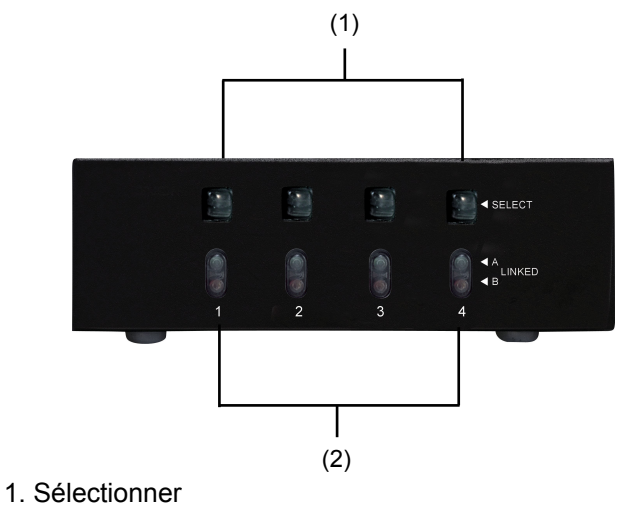

2. A et B chaîné

#### **VUE ARRIERE**

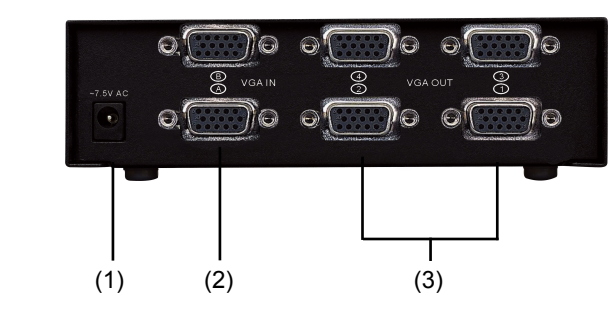

- 1. Fiche entrée
- 2. Port entrée vidéo A, B
- 3. Port sortie vidéo

Il existe des ports sortie 2/4 pour le matrice vidéo

# **Installation**

- 1. Eteindre les PCs et les écrans.
- 2. Brancher la rallonge vidéo HD-15 entre la carte VGA des PCs et le port " entrée vidéo " de la matrice
- 3. Brancher les rallonges vidéo HD-15 entre les écrans et le port " sortie vidéo " de la matrice
- 4. Connecter le câble secteur et allumer la matrice.
- 5. Allumer les PCs et les écrans.
- 6. Contrôler le commutateur du panneau avant pour obtenir l'image, soit à partir du PC A (diode LED chaî née A allumée) ou à partir du PC B (diode LED chaî née B allumée) ou simplement déconnecter (diodes LED chaînées A et B éteintes)

Remarque:

- Tous les ports "sortie vidéo" seront connectés au port entrée vidéo.. de A lorsque la matrice vidéo est mise en marche.
- Si vous installez l'écran DDC pour le répartiteur d'images, les autres écrans doivent avoir la même résolution que l'écran DDC.
- La fonctionnalité du DDC provient de la manière dont est connecté le port 1 "entrée vidéo" avec le port "sortie vidéo" ainsi que de la manière dont est connecté le port "entrée vidéo" de B avec le port "sortie vidéo" 2.
- Les écrans disponibles comprennent les VGA, SVGA, XGA, Multisync. Et non les CGA, EGA, Mono.

#### **Montage en cascade**

- 1. L'affichage de l'image sur plusieurs écrans exige la connexoin relier une autre matrice vidéo ou un réparti teur vidéo standard.
- 2. Brancher la rallonge mâle/mâle HD-15 entre la première matrice du port "sortie vidéo" et la nouvelle matrice du port "entrée vidéo".

Remarque: Même si vous êtes autorisé à monter en cascade la matrice avec différents ports, l'image peut devenir instable si vous montez en cascade trop de piles de matrices.

PS: Cet exemple montre le montage en cascade de la matrice vidéo à 2 et 4 ports; cependant, vous pouvez monter la matrice vidéo en cascade avec le port souhaité.

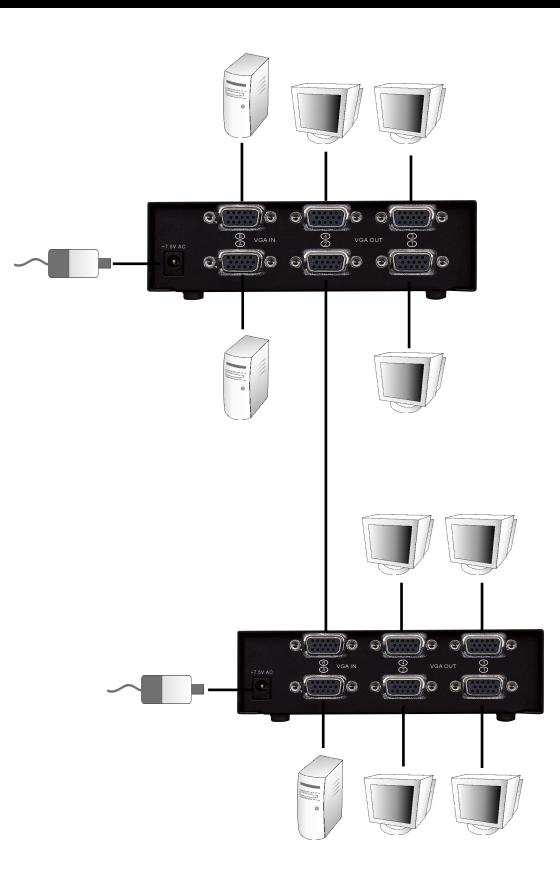